# **Une évaluation numérique avec Socrative**

## **Le contexte**

Nous avons fait le choix de partager avec vous notre expérience d'évaluation sur SOCRATIVE. Il s'agit d'un site internet qui permet de créer des questionnaires (QCM, Vrai/Faux, questions ouvertes…) en ligne. Plusieurs versions sont disponibles dont une gratuite que nous avons utilisée à plusieurs reprises.

Les questionnaires sur SOCRATIVE ont été utilisés dans différents contextes :

- Florence : classe de 1<sup>ère</sup> en Sciences de Gestion et Numérique, avant et pendant la période de confinement
- Marina : classes de terminale en RH et Management des Organisations, pendant la période de confinement uniquement.

Les questionnaires sur SOCRATIVE sont très fonctionnels, facilement accessibles, et répondent à nos exigences techniques :

Pour les élèves :

- pas de création de compte ni téléchargement d'application.

- accessible depuis leur ordinateur, tablette, ou leur téléphone portable.
- activité rapide et facile d'accès avec un lien internet.

- possibilité de voir les réponses au fur et à mesure et ainsi corriger leurs erreurs. Pour les professeurs :

- ergonomie simple et efficace : un QCM peut être créé rapidement.

- plusieurs modes de lancements : visualisation des réponses en temps réel, contrôle du timing, questions aléatoires ou non, etc.

- exportation des résultats sous tableur pour exploitation des questions non comprises.

Cet outil numérique s'est avéré d'autant plus pertinent durant la période de confinement, en proposant une continuité des enseignements et de l'évaluation de nos élèves. Voyons maintenant concrètement comment cela s'organise, avec deux exemples distincts.

## **L'évaluation proposée**

## ▪ **Exemples des évaluations avec la classe de première (Florence)**

SOCRATIVE peut être exploité en présentiel pour une évaluation diagnostique ou formative selon des modalités diverses.

Modalité très encadrée : l'enseignant peut lancer un quizz dont il maîtrise l'ordre des questions, et le rythme des réponses.

Il est possible d'attendre à chaque question que tous les élèves aient répondu. Dans l'interface « professeur », il voit immédiatement les réponses de ses élèves, l'enseignant peut alors expliquer plus en détail la réponse avant de passer à la question suivante.

Cette méthode permet d'inclure complètement le dispositif dans le cadre du cours.

## *Les résultats et score s'affichent*

Révisions chapitre 17

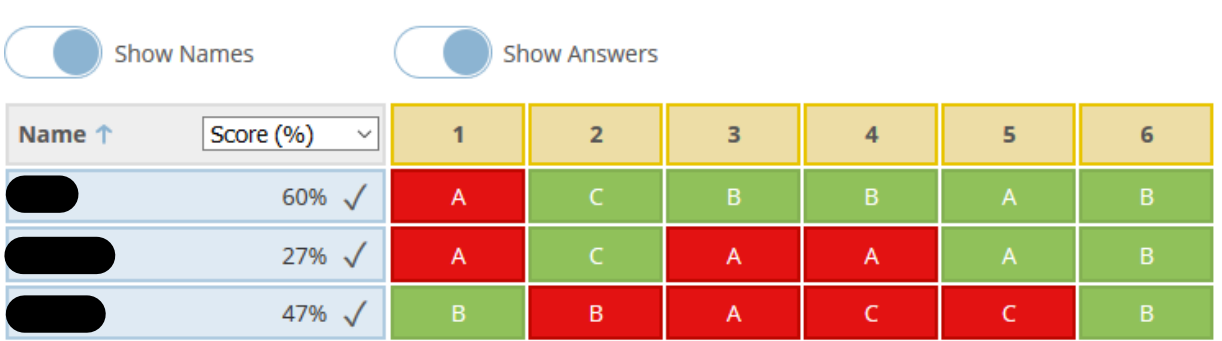

Modalité plus libre, sous forme de challenge : Chaque élève (ou groupe) se voit attribuer une fusée que l'on visualise sur l'interface du professeur projetée au tableau. Il y a un double challenge : le premier qui termine le quizz et celui qui donne le plus de bonnes réponses.

Affichage du challenge « space race »

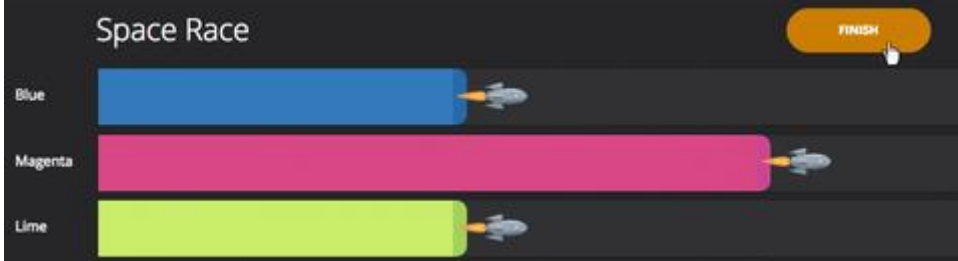

Cette version est plus adaptée à une évaluation de fin de chapitre/cours, les élèves étant autonomes dans cette activité.

#### Exploitation des réponses

Il est possible d'exporter les réponses pour diffusion individuelle ou exploitation des résultats de la classe (pdf et tableur). *Exportation pdf individuelle*

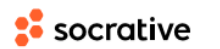

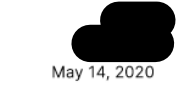

46.67% (7/15)

# Révisions chapitre 17

X 1. Le seuil de rentabilité correspond A au chiffre d'affaires minimal à atteindre pour que l'entreprise soit rentable.

- B aux charges minimales à dépenser pour que l'entreprise ne fasse pas de pertes.
- C au ratio produits/charges.
- 2. Le seuil de rentabilité se calcule par la formule
	- A Résultat/Chiffre d'affaires
	- B Taux de marge sur Cout variable/Total des charges variables
	- C Total des charges fixes/Taux de marge sur cout variable

#### *Exportation pdf professeur*

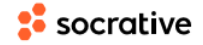

# Révisions chapitre 17

15 Questions

1. Le seuil de rentabilité correspond 8/14 A au chiffre d'affaires minimal à atteindre pour que l'entreprise soit rentable. 4/14 aux charges minimales à dépenser pour que l'entreprise ne fasse pas de pertes. 2/14 C au ratio produits/charges.

#### *Exportation tableur professeur*

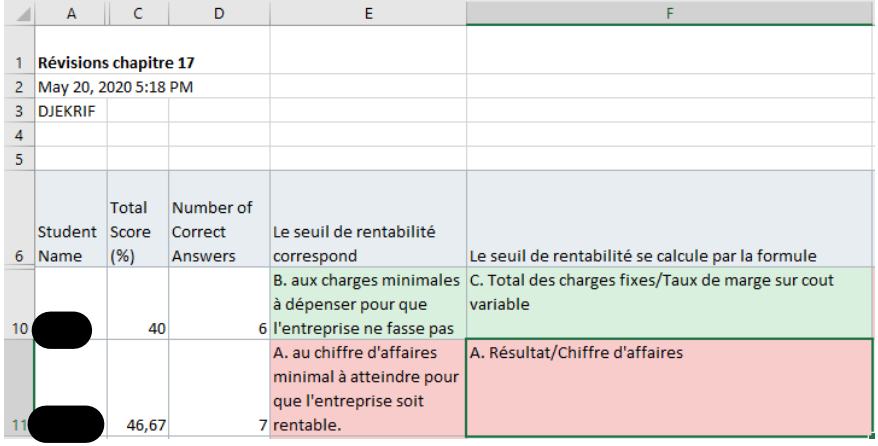

### ▪ **Exemples des évaluations avec les classes de terminale (Marina)**

En effet, les programmes étaient quasiment terminés dans chaque matière (RH + Management) et l'objectif était donc de faire réviser les élèves, de revoir les principales notions susceptibles d'être abordées aux épreuves écrites du Baccalauréat (au moment où ne savions pas encore qu'elles seraient annulées) et/ou aux épreuves orales lors du rattrapage.

Cela a permis aux élèves de se plonger à nouveau dans des notions de début d'année de terminale et/ou du programme de première. Certains avaient « oublié » que le programme du Baccalauréat STMG portait sur les deux années (première + terminale).

*Exemple d'illustration visuelle pour la classe de terminale en Management*

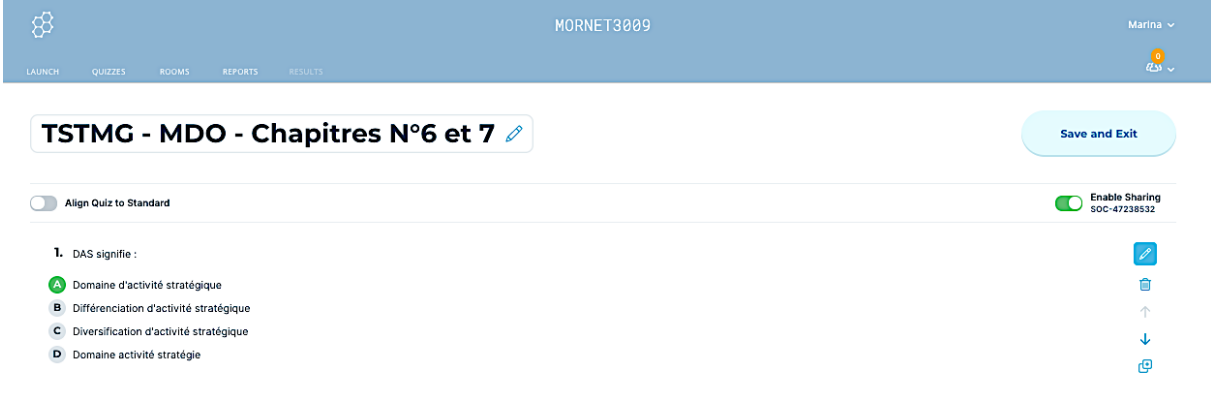

# *Exemple d'illustration visuelle pour la classe de terminale en RH*

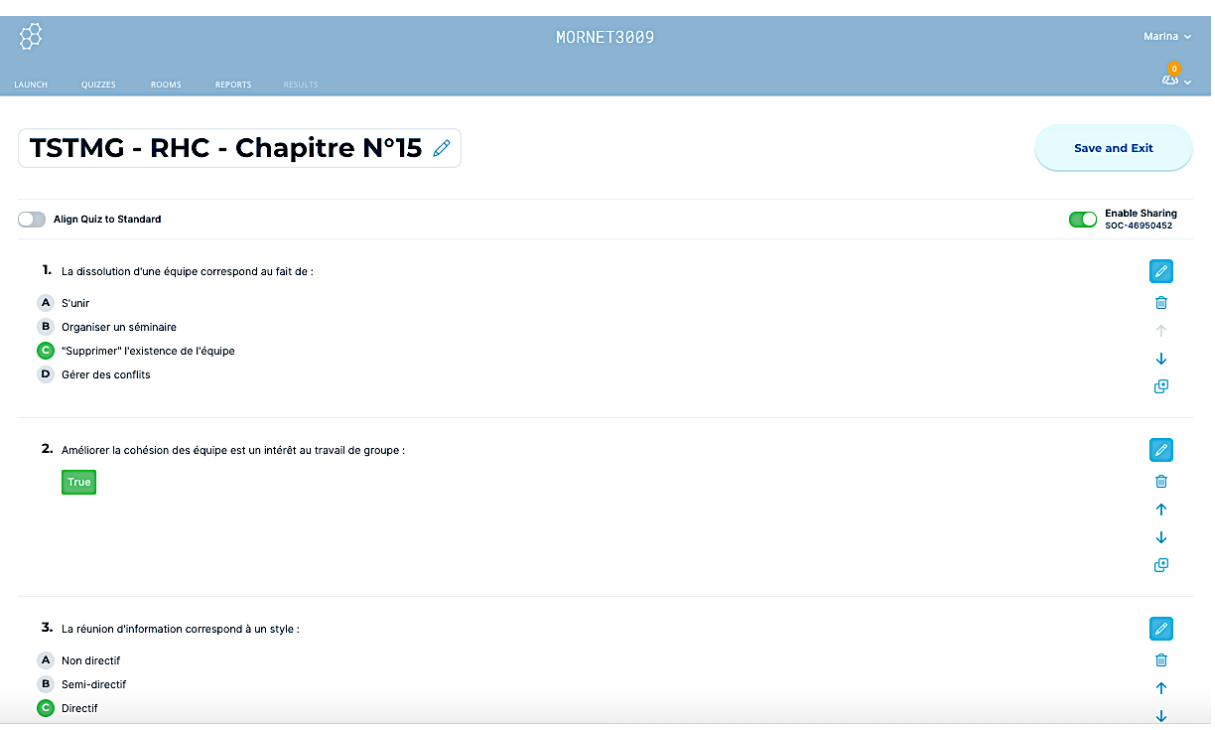

# **Le bilan pédagogique**

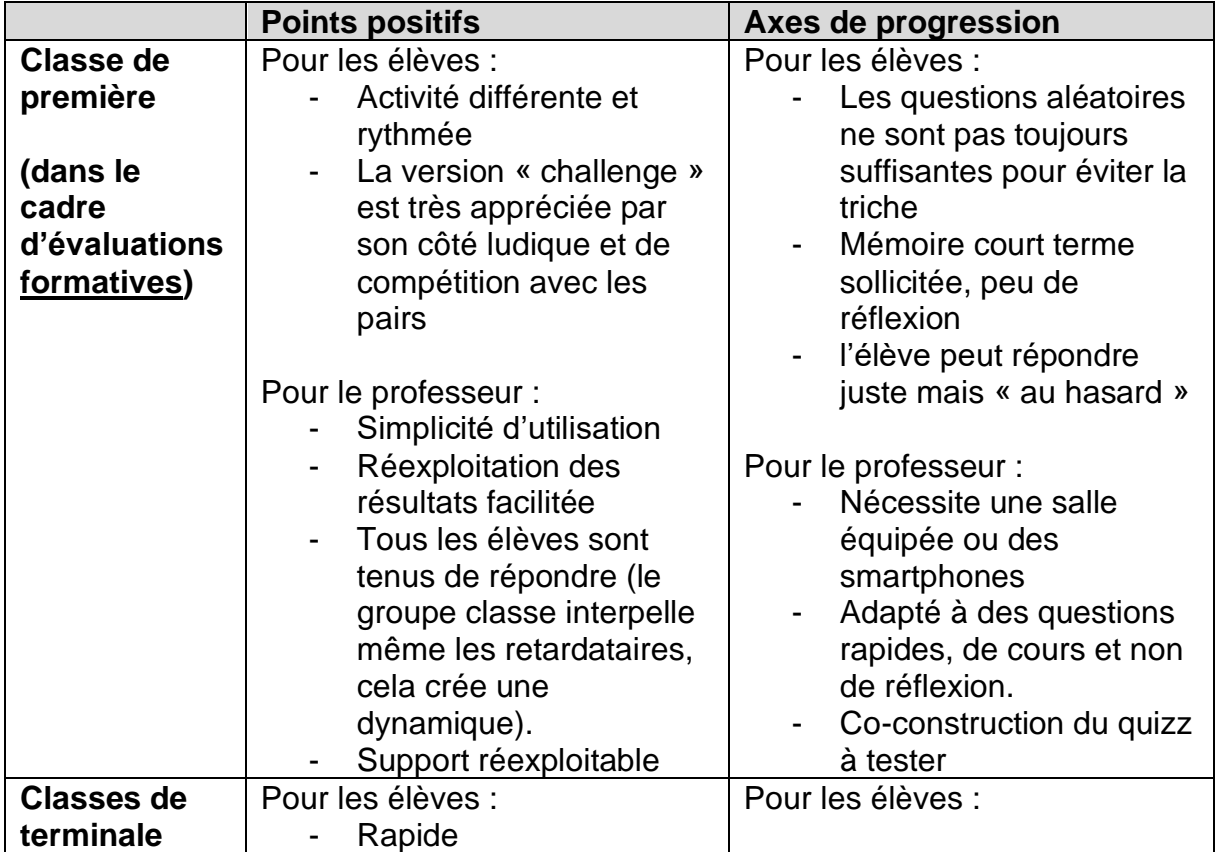

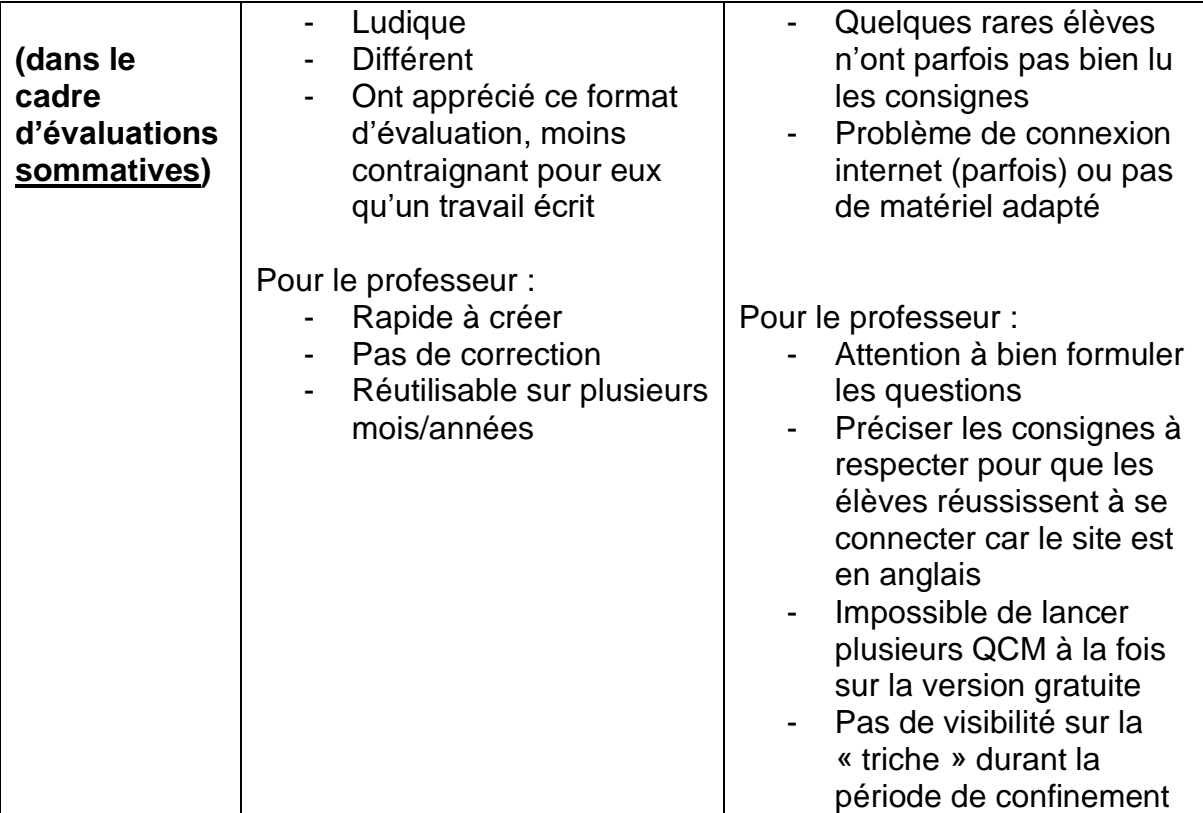

## **Auteurs**

MORNET, Marina, DU Économie-Gestion GOMES, Florence, DU Économie-Gestion